45.45.3

#### **Linux ve Güvenlik**

FO8F

9

**LITUX** 

O 7E56EF DE5CE56DE5

#### Your website is hacked!

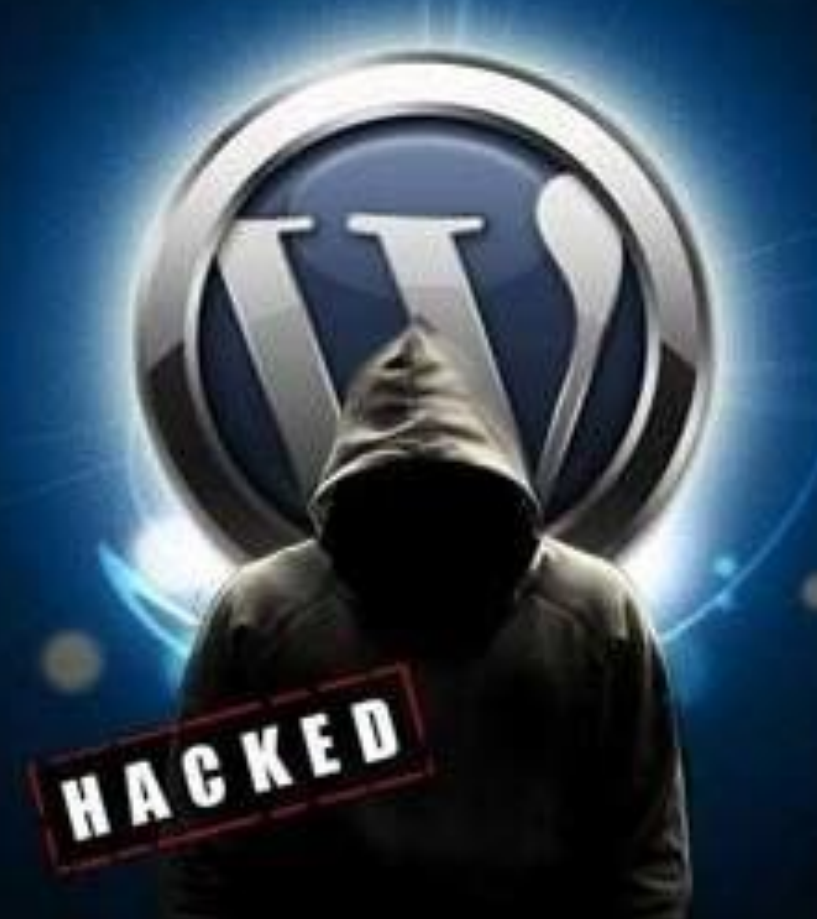

F6EF(

**8F07** 

FO8F

 $0.717$ 

9

LINUX

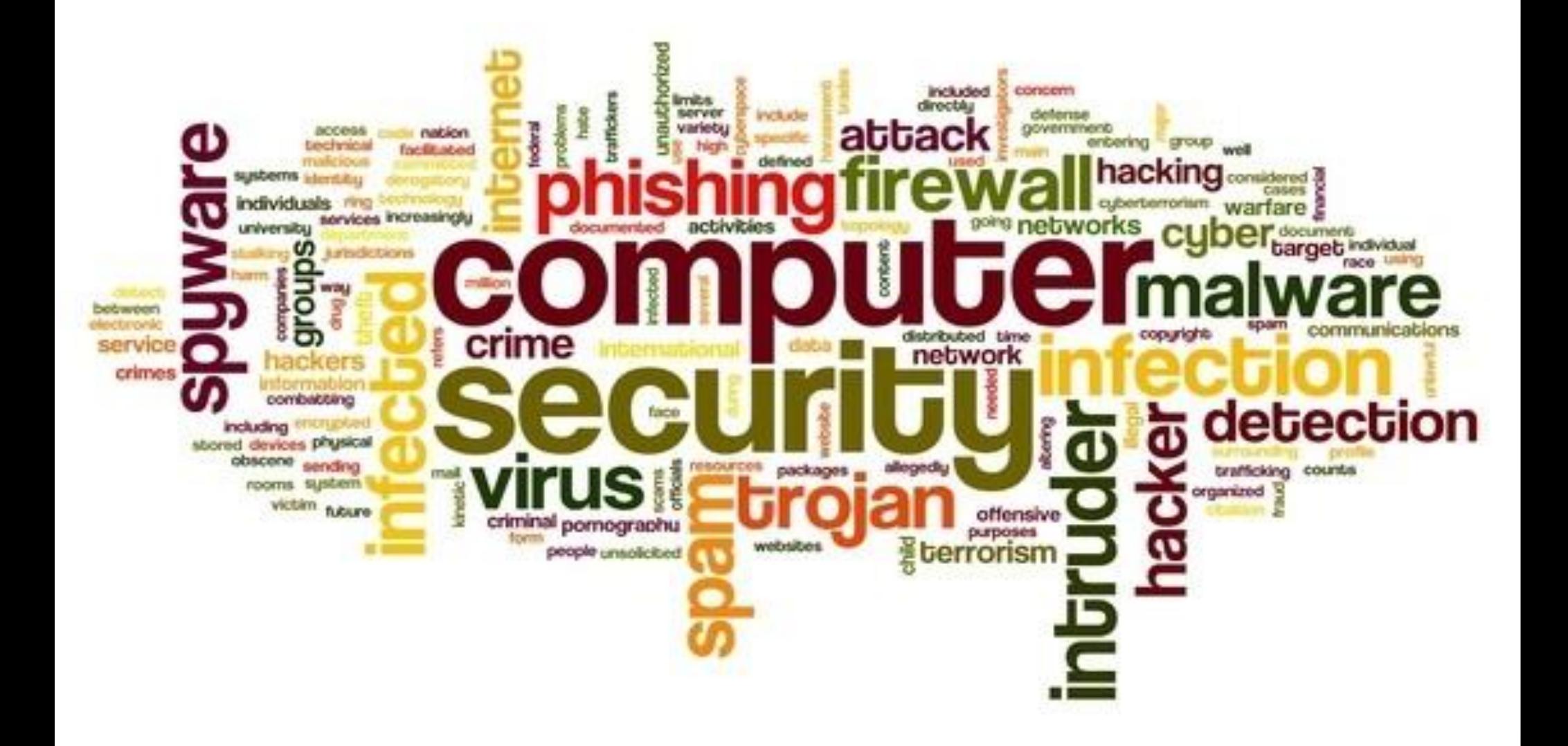

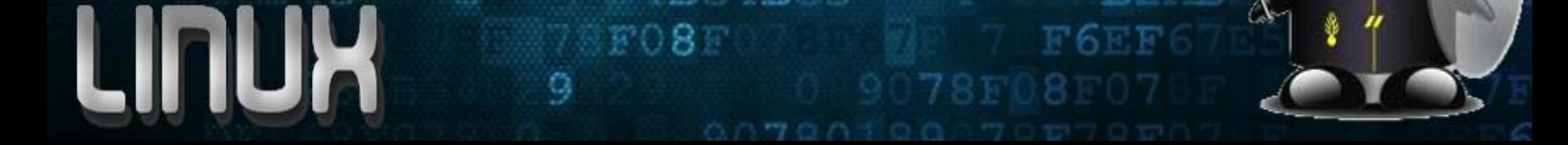

### **En Güvenli Sistem**

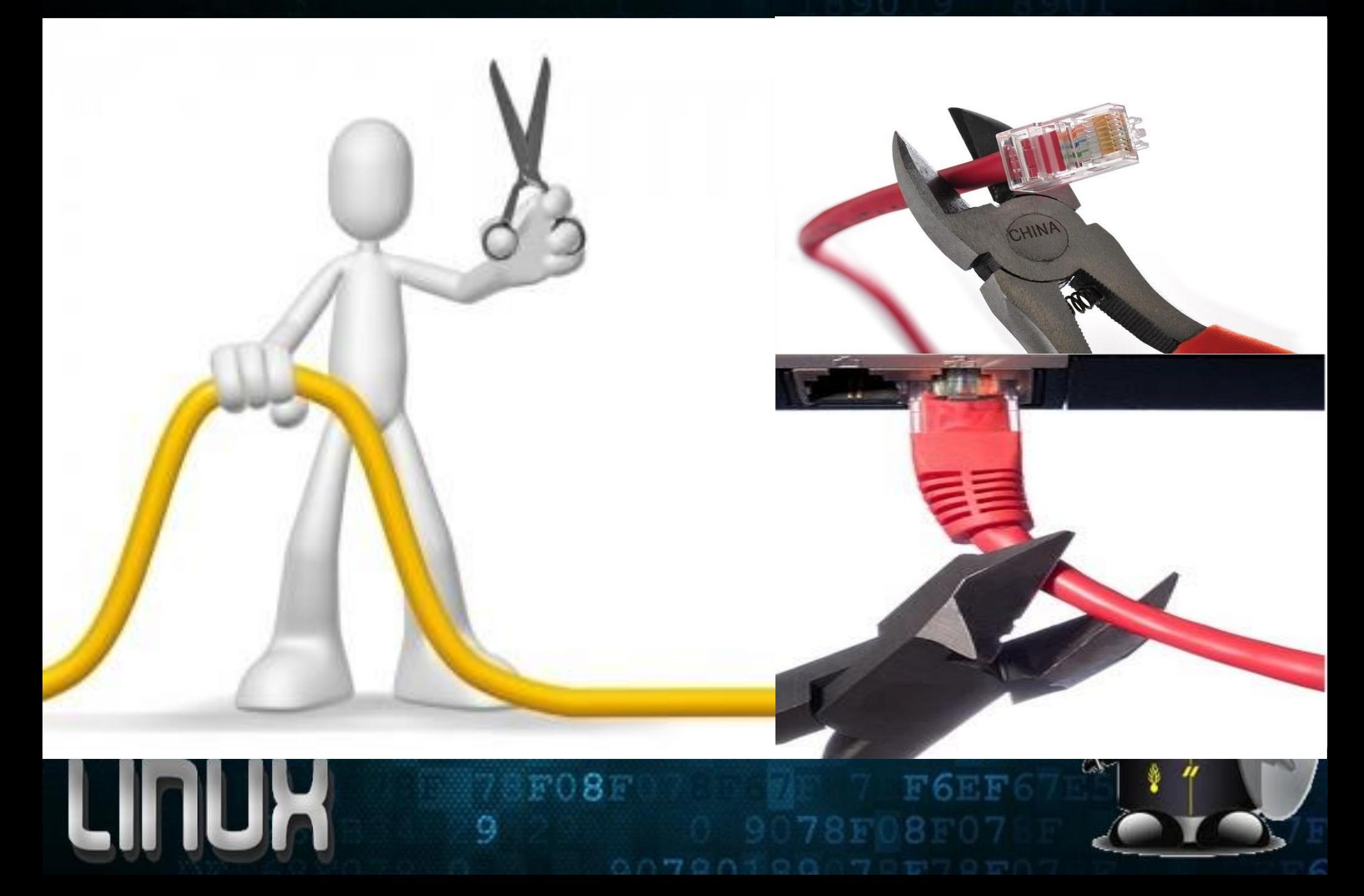

#### **Linux Hakkında Ne Biliyoruz?**

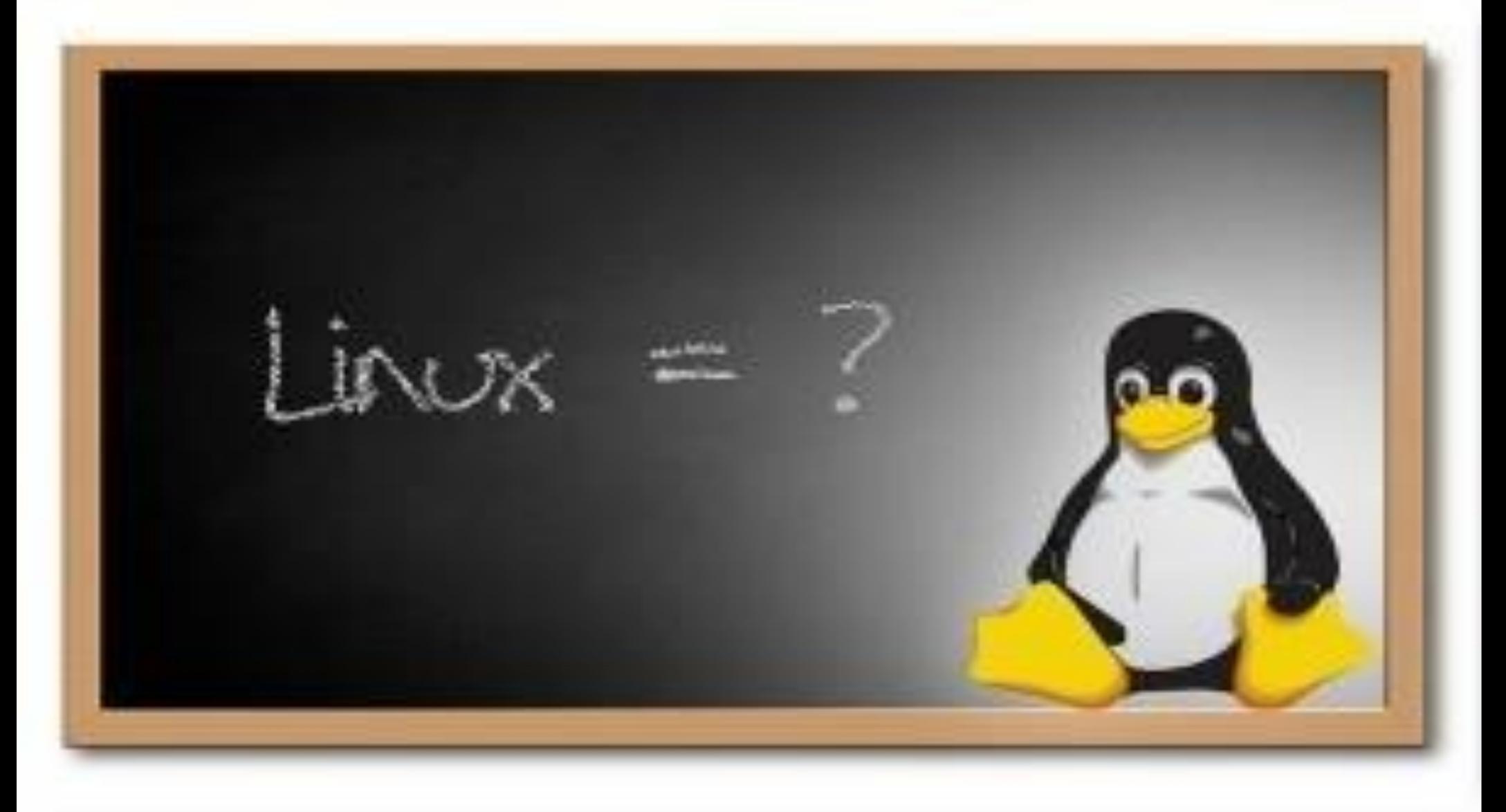

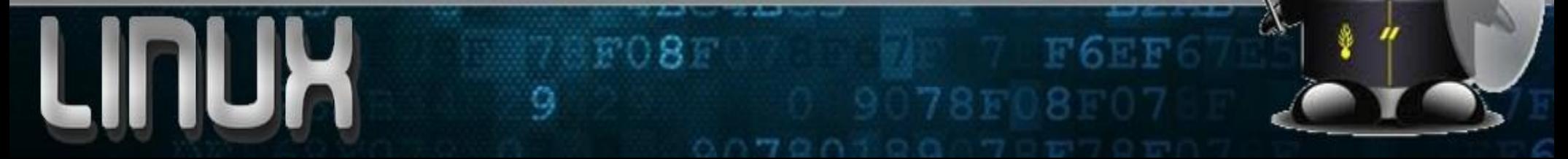

## **Minimum Sistem**

#### **Minimum Sistem Maximum Güvenlik**

● Linux'unuzda yüklü her programı ya da servisi kullanıyor musunuz?

8085

- . Emin değilseniz kontrol edin;
	- yum list installed
		- yum list PkgName
			- yum remove PkgName
	- . Dpkg list
		- . Dpkg info PkgName
			- aptget remove PkgName

## **Minimum Sistem**

#### **Minimum Sistem Maximum Güvenlik**

● Linux'unuzda yüklü her programı ya da servisi kullanıyor m usunuz?

第08章

- . Emin değilseniz kontrol edin; . yum list installed
	- . yum list PkgName
		- yum remove PkgName
	- . Dpkg list
		- . Dpkg inf o PkgName
			- aptget remove PkgName

Inetd xinetd ypserv tftp-server telnet-server rsh-server

# **Önerilmeyen Servisler**

#### **Bu Servisleri Kullanmalımıyım?**

- **inetd** : Internet Daemon
- **xinetd** : Extended Inetd
- **ypserv** : NIS sunucusu
- **tftp** : Trivial File Transfer Protocol

穿口鼻面

- **telnet** : Internet Protocol
- **rsh** : Remote Shell

## **Önerilmeyen Servisler**

#### **Bu Servisleri Kullanmalımıyım?**

- **inetd** : Internet Daemon
- **xinetd** : Ext ended Inetd
- **ypserv** : NIS sunucusu
- **tftp** : Trivial File Transfer Protocol

第08章

- . telnet : Internet Protocol
- **rsh** : Remote Shell

Inetd xinetd ypserv tftpserver telnetserver rsh-server

## **Güvenliği Yüksek Servisler**

#### **İletişimde Hangi Servisleri Kullanmalıyım?**

- . OpenSSH ● SFTP
- . FTPS

#### April 2014 The Heartbleed Bug<br>attacking over 60% of **websites** Today.

GRAPHIC<br>WEB<br>DESIGN®

The bug has the potential to affect<br>the security of all your online accounts and in fact it has had 2 yrs to gather your personal informatión.

 $F08F$ 

O,

Solutions: Change all your passwords today.

### **Heartbleed Nasıl Çalışıyor?**

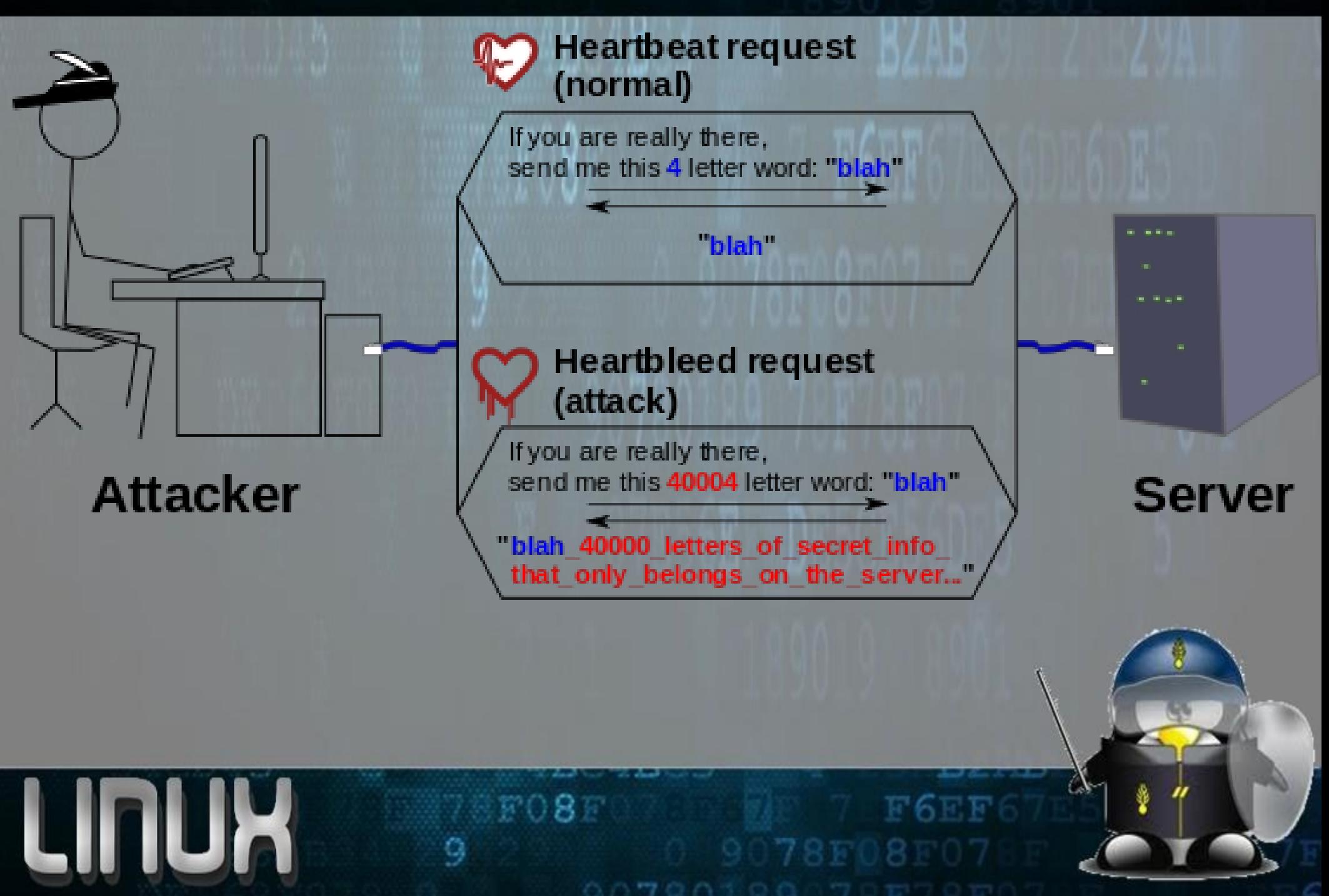

## **Heartbleed Nasıl Çalışıyor?**

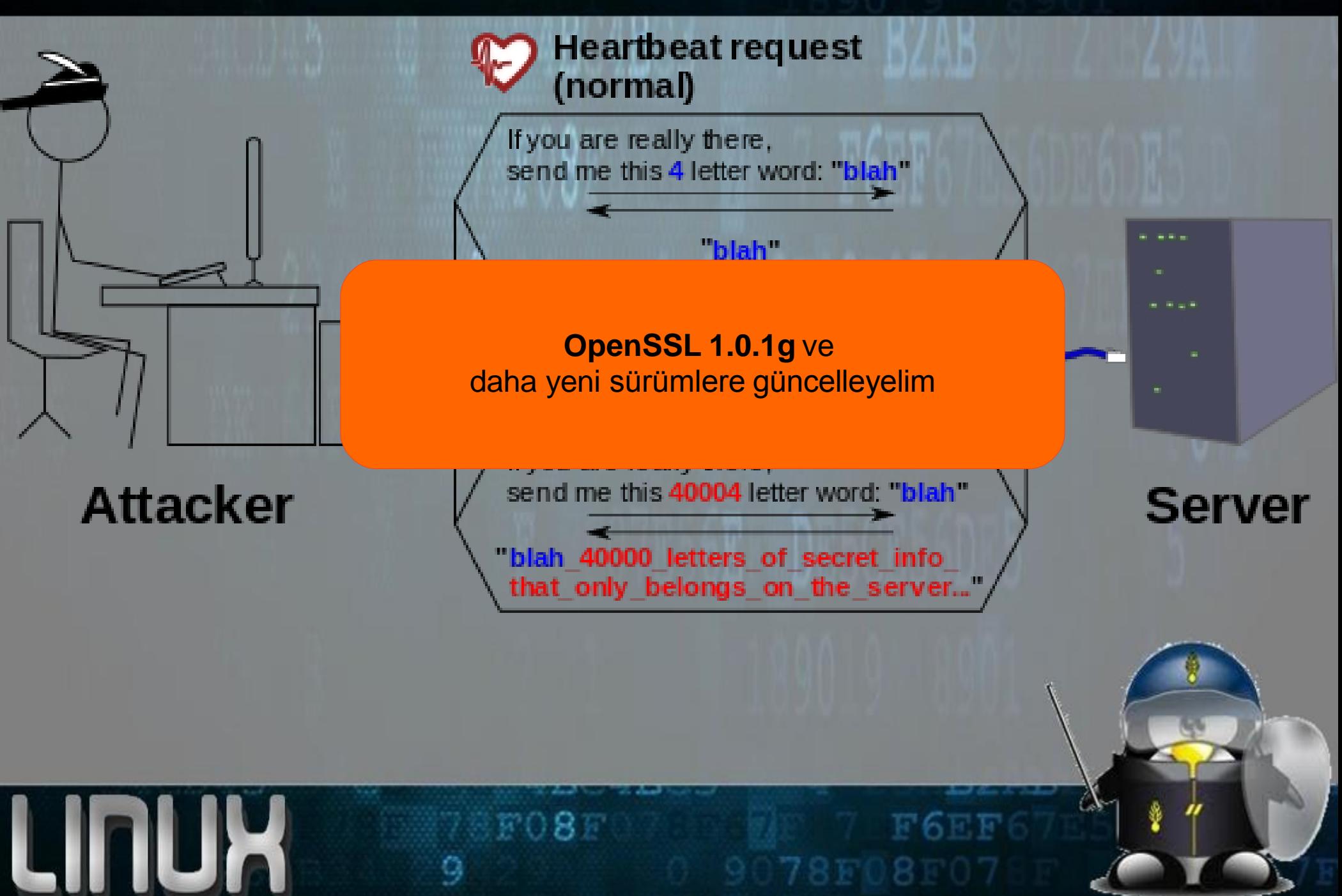

### **Shellshock (Bashdoor)**

#### **env x='() { :;}; echo vulnerable' bash c "echo this is a test"**

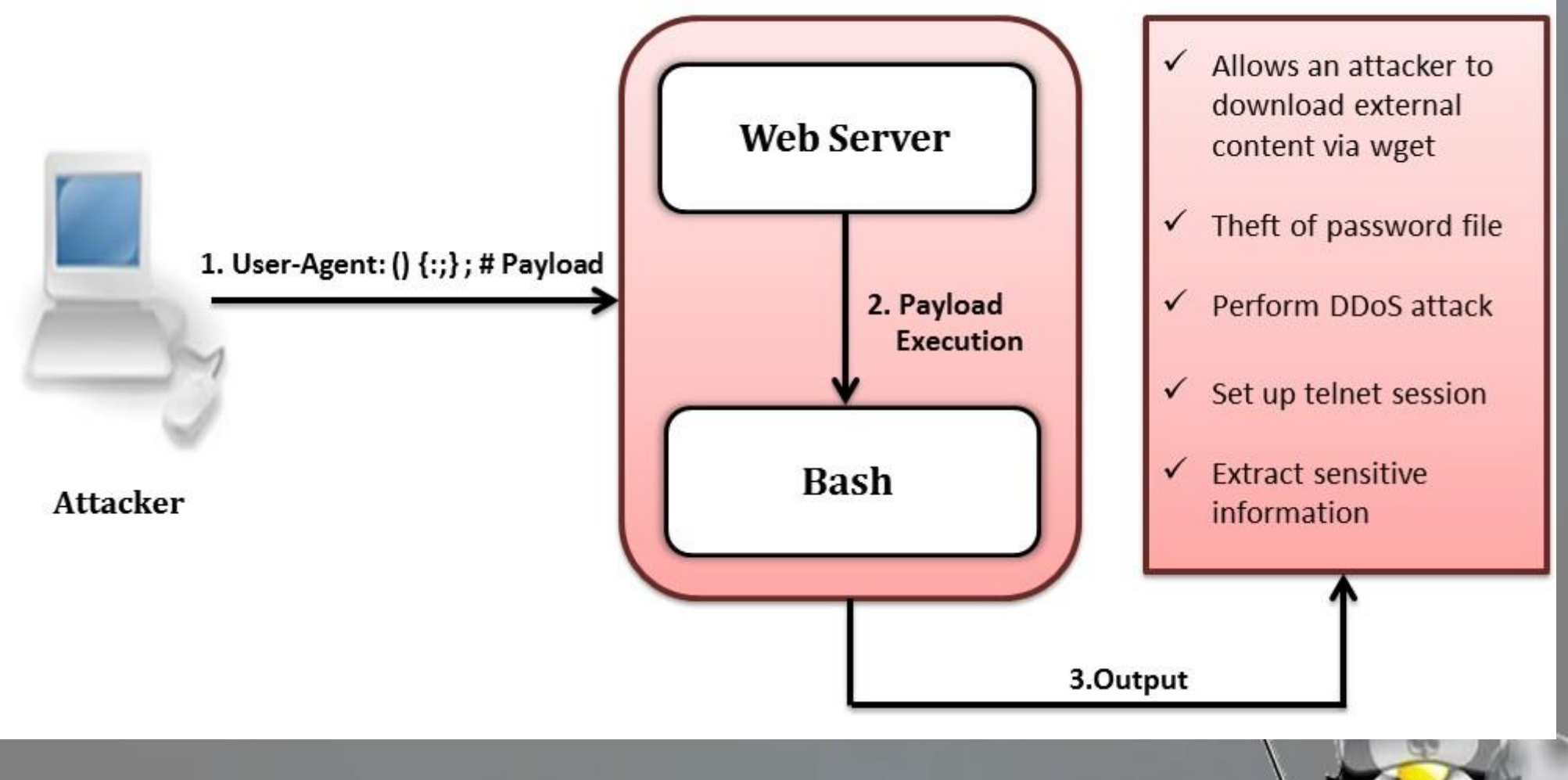

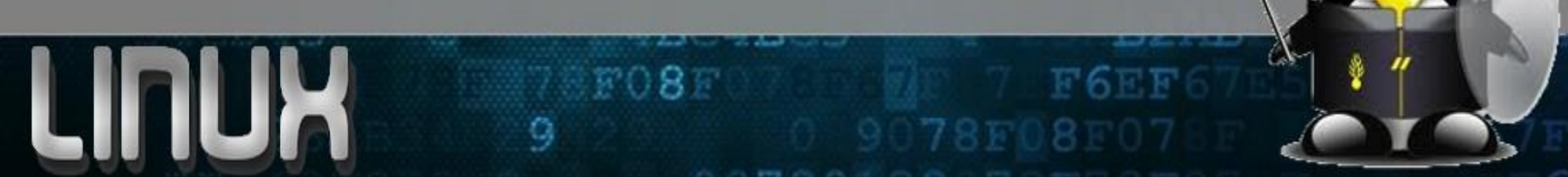

### **Shellshock (Bashdoor)**

#### **env x='() { :;}; echo vulnerable' bash c "echo this is a test"**

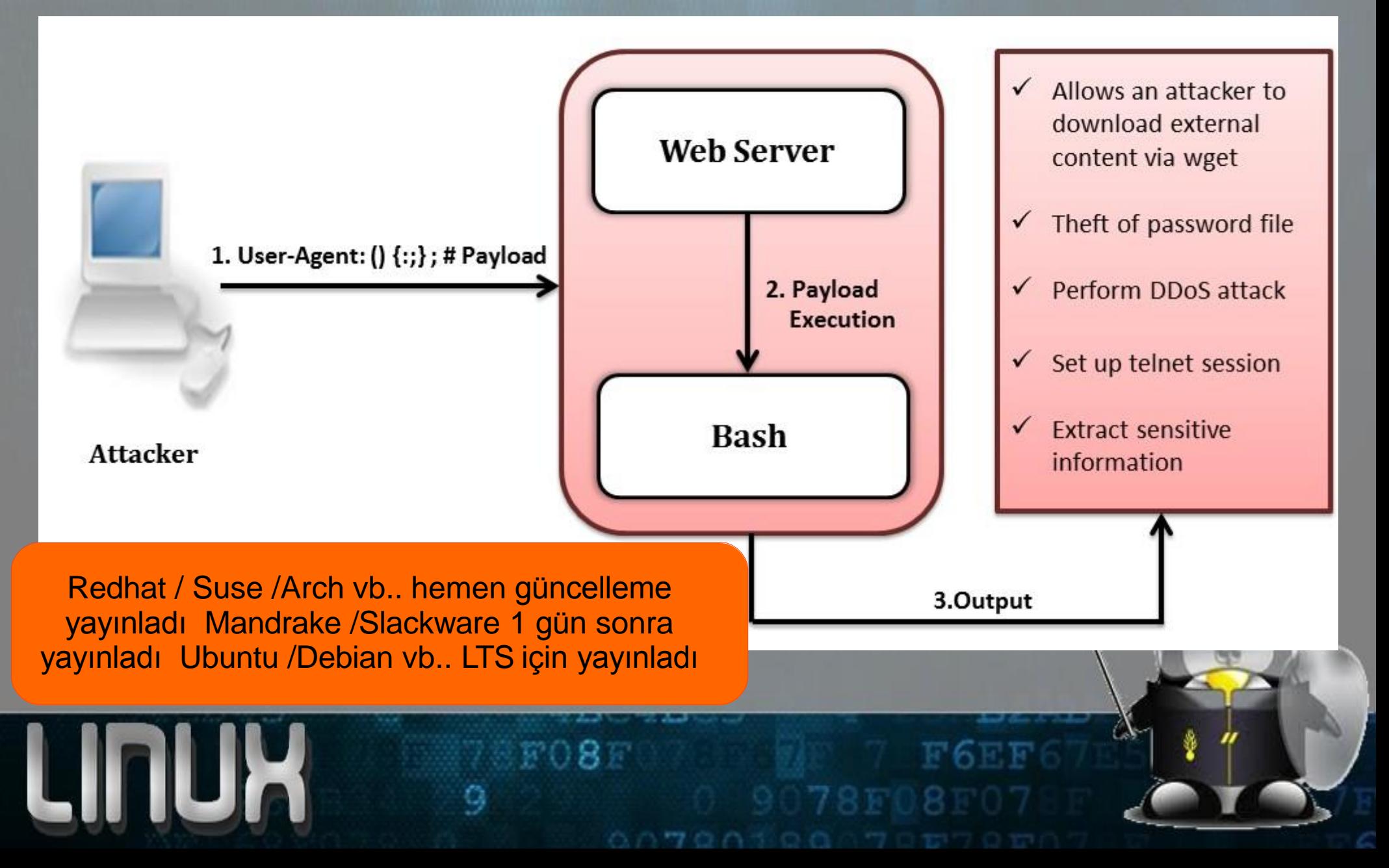

## **Kernel / Software Update**

#### **Linux'unuz her zaman güncel kalmalı.**

- Güvenlik güncellemelerini sisteminiz otomatik yüklemeli
- Redhat ve türevleri için güvenlik güncellemeleri maillerini alıyor şekilde ayarlayın

第08章

● Debian ve türevleri için apticron'u aktif edebilirsiniz.

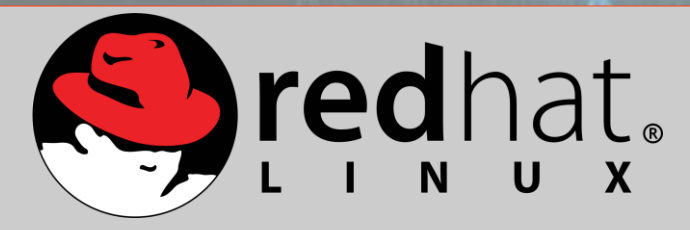

**# vim /etc/yum/yum-updatesd.conf** 

**emit via** = email **email\_to** = eposta@gmail.com **email\_from** = [system@system.com](mailto:system@system.com)

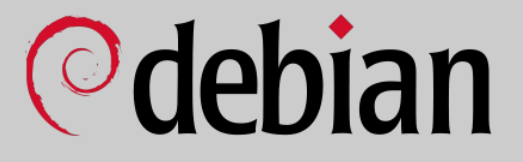

**# apt-get update # apt-get install apticron**

# vi /etc/apticron/apticron.conf **EMAIL**=["eposta@gmail.com"](mailto:ecamalan@php.net)

## **Kernel Güvenliği**

 $F08F$ 

O,

#### **SELinux (SecurityEnhanced Linux)**

- **SELinux** / **AppArmor** / **Grsecurity**
- MAC Mandatory Access Control
- DAC Discretionary Access Control

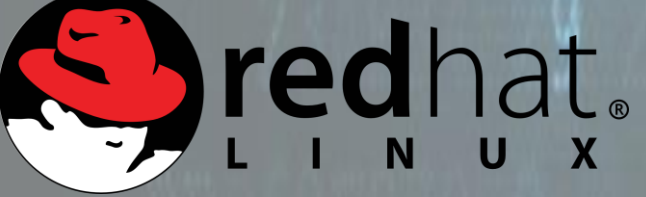

#### **# sestatus**

SELinux status: SELinuxfs mount: SELinux root directory: Loaded policy name: Current mode: Mode from config file: Policy MLS status: enabled /sys/fs/selinux /etc/selinux targeted enforcing enforcing enabled Policy deny\_unknown status: Max kernel policy version: allowed 28

# **©debian**

**# semanage**

## **Kernel Güvenliği**

#### **SELinux** | **AppArmor** | **Grsecurity**

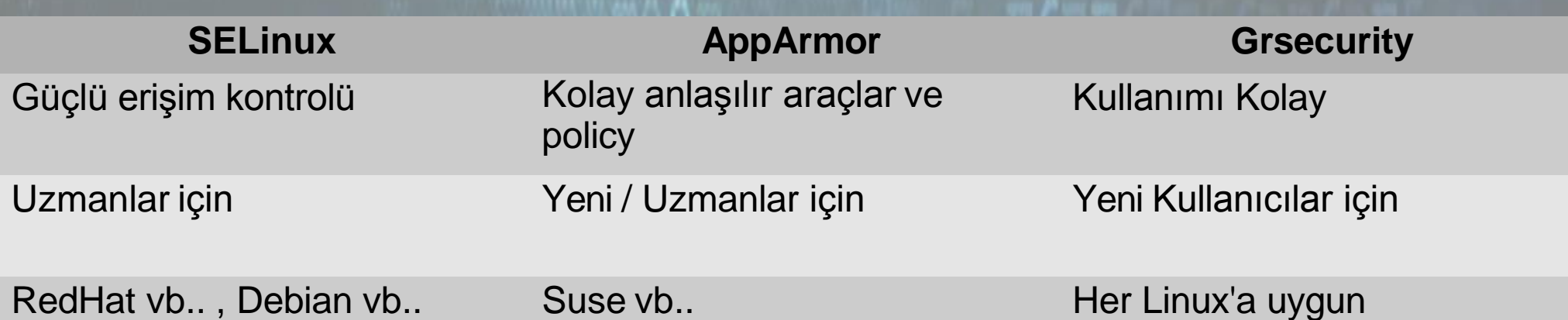

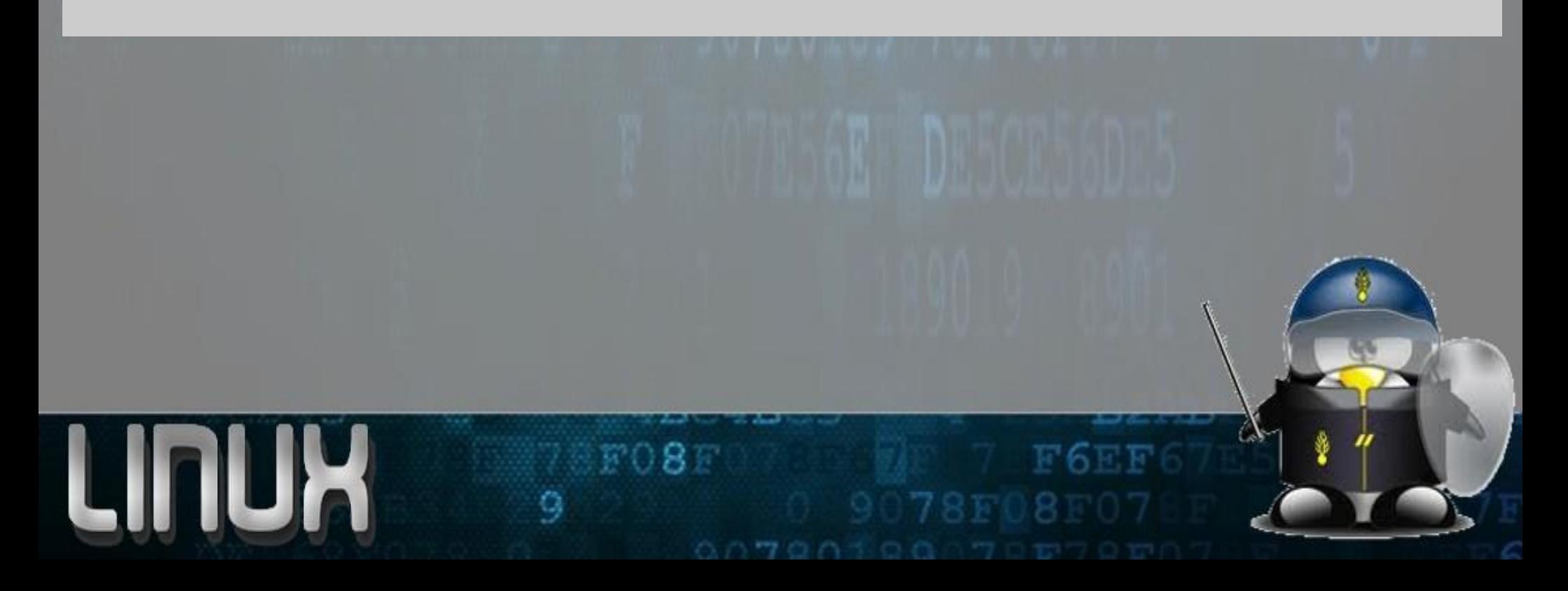

#### **Aynı Şifrenin Tekrar Kullanılmasını Engelleyelim**

**pam\_unix / pam\_unix2** modüllerini yüklemelisiniz. Eski şifrelerimiz **/etc/security/opasswd** dosyasında tutulacaktır.

第08章

Ayar dosyalarımız ; **Debian** : /etc/pam.d/common-password **Redhat** : /etc/pam.d/system-auth **Suse** : /etc/pam.d/common-auth

LINL

**password sufficient pam\_unix.so use\_authtok md5 shadow remember=13 password sufficient pam\_unix2.so use\_authtok md5 shadow remember=13**

**-rw-------. root root system\_u:object\_r:shadow\_t:s0 /etc/security/opasswd**

**Hatalı Deneme Yapan Kullanıcıyı da Engelleyin! Faillock** yardımızına koşacaktır.

Kullanıcı bazlı engelleme yapabilirsiniz.

İstediğiniz sayıda hata yapan kullanıcıyı engelleyebilirsiniz.

第08章

İstediğiniz süre hesabı kapalı kalabilir.

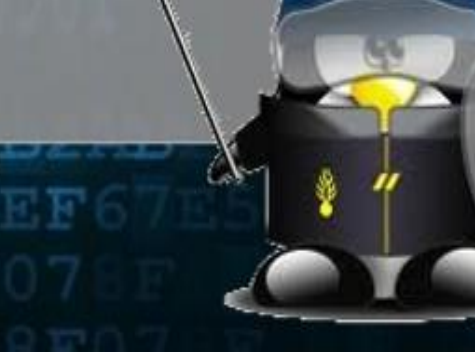

**Şifresiz hesaplar var mı kontrol edilmeli!**

Shadow dosyasından kontrol edebilirsiniz

Ш

Yada : **awk -F: '(\$2 == "") {print}' /etc/shadow**

 $F08F$ 

**Root yetkisine sahip tek account olmalı!**

 $0.87$ 

**UID = 0** olan yani root yetkili tek hesap olmalı

**awk -F: '(\$3 == "0") {print}' /etc/passwd**

Sadece şu olmalı ; **root:x:0:0:root:/root:/bin/bash**

LII

#### **Su yerine Sudo kullanılmalı!**

Root olarak işlem yaparsanız şifre sorulmaz. Sudo ile 1 kez şifre girip 15dk şifresiz işlem yapabilirsiniz.

**Sudoers** dosyasındaki kurallar titizlikle hazırlanmalı.

**moderator ALL=/sbin/halt, /bin/kill, /bin/cp, /bin/mv** 

第08章

**user ALL= NOPASSWD: /sbin/halt**

**kullanıcı dev0=/usr/sbin/\***

## **Portlar**

#### **Açık portları kapatmalısınız!**

Dinlenilen portlar bizim için en önemli noktalardır. Tespit etmek ve kullanan uygulamayı görmek için;

#### **netstat -tulpn**

LII

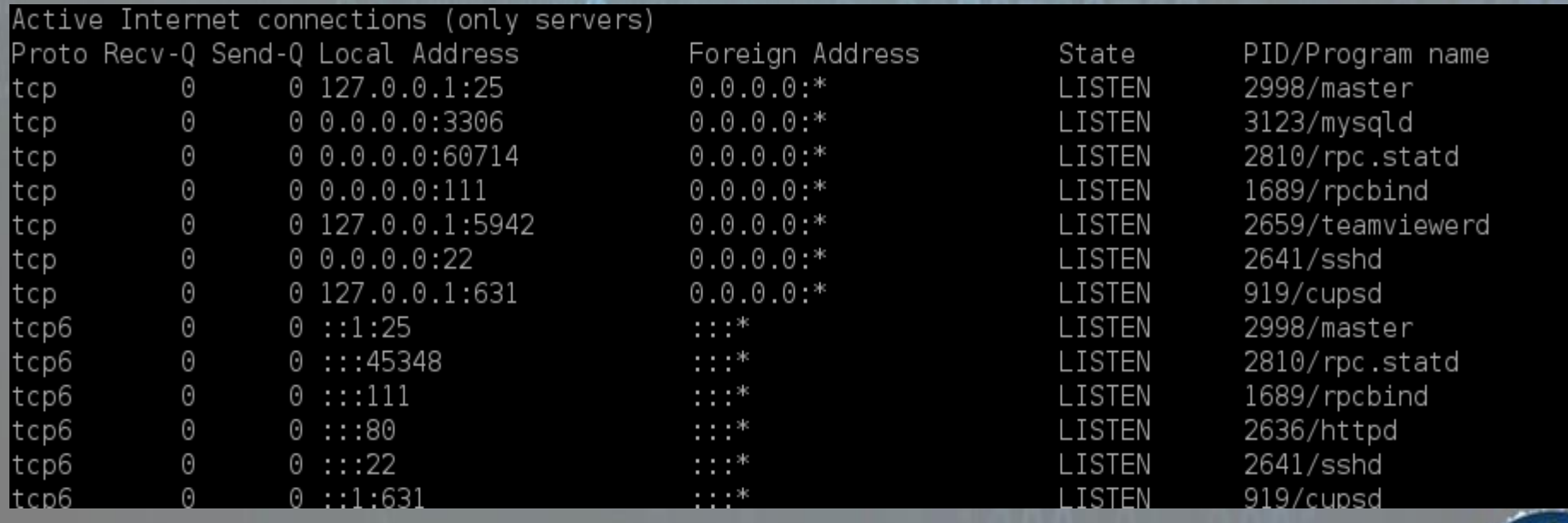

FO8F

O,

## **Portlar**

#### **Açık portları kapatmalısınız!**

Dinlenilen portlar bizim için en önemli noktalardır. Tespit etmek ve kullanan uygulamayı görmek için;

#### **netstat -tulpn**

LII

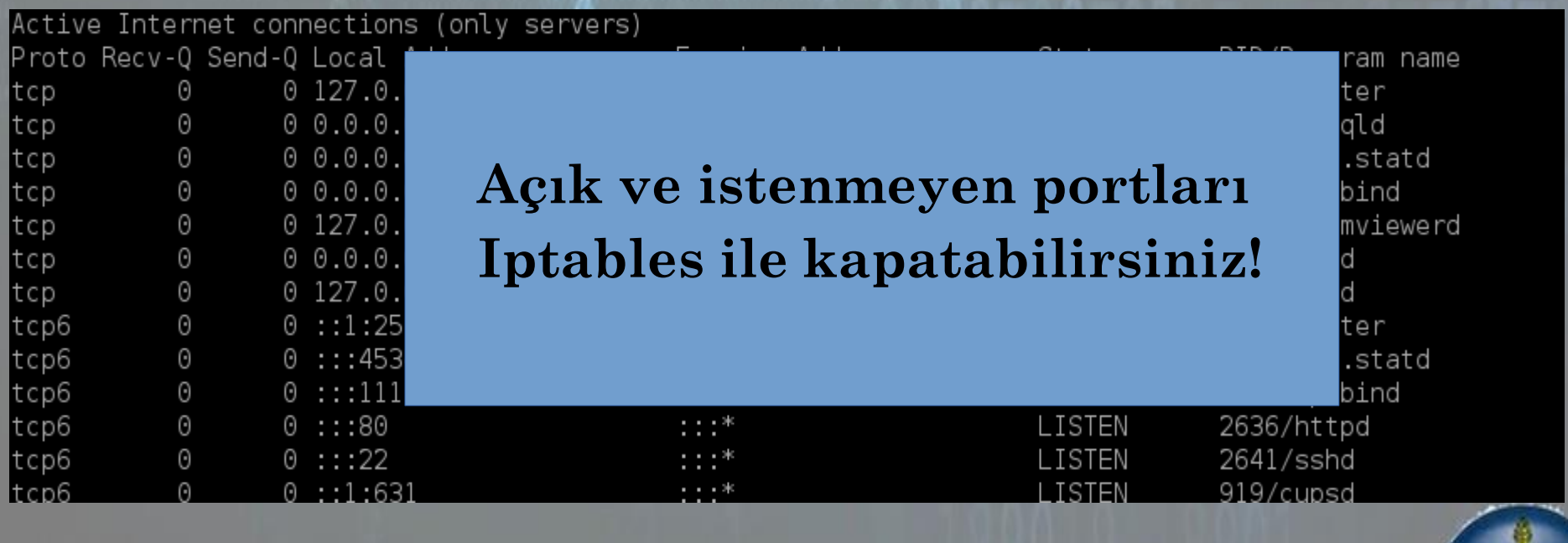

FO8F

O,

## **Iptables / TCPWrappers**

#### **Linux Kernel'i sisteminizi Firewall gibi kullanmanızı destekler**

- Iptables kullanıcı düzeyinde bir uygulamadır.
- Dışardan gelen trafiği filtreleyerek sadece istenen trafiğin içeri girmesini sağlar.
- TCPWrapper hostbased ACL sistemidir, hangi servislere hangi istemci erişebilir bunun kurallarını kontrol eder.

F08F

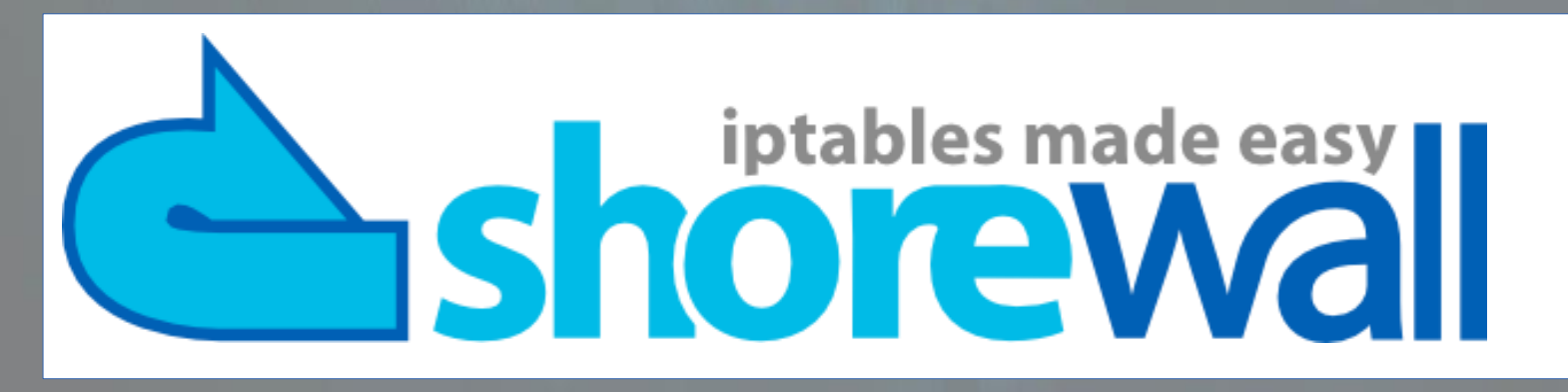

# **Kernel Conf.**

#### **/etc/sysctl.conf dosyasını titizlikle düzenlemeliyiz!**

第08章

- · Yapacağımız ayarla IP spoof'u engelleyebilir.
- $\bullet$ Broadcastlere isteklerine ignore dönebilir.
- · Spoof yapılmış paketleride loglayabiliriz.

LII

# **Kernel Conf.**

#### **/etc/sysctl.conf dosyasını titizlikle düzenlemeliyiz!**

- Yapac ağımız ayarla IP spoof'u engelleyebilir.
- · Broadastlere isteklerine ignore dönebilir.
- Spoof yapılmış paketleride loglayabiliriz.

# execshield'i aktif edelim **kernel.execshield=1 kernel.randomize\_va\_space=1** # IP spoofing korumasını etkinleştirelim **net.ipv4.conf.all.rp\_filter=1** # IP source routing'i kapatalım **net.ipv4.conf.all.accept\_source\_route=0** #Broadcast isteklerine ignore dönelim **net.ipv4.icmp\_echo\_ignore\_broadcasts=1 net.ipv4.icmp\_ignore\_bogus\_error\_messages=1**

# Loglama yapalım **net.ipv4.conf.all.log\_martians = 1**

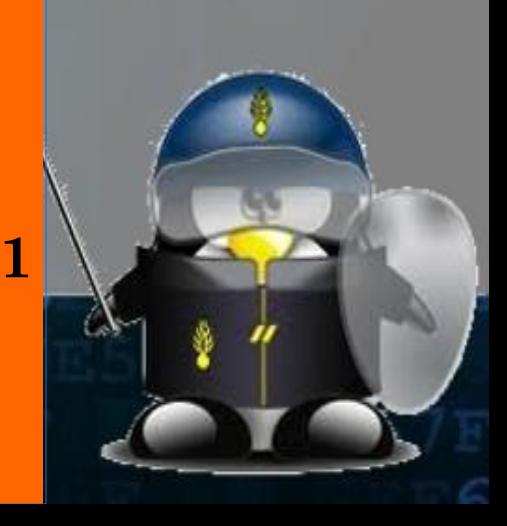

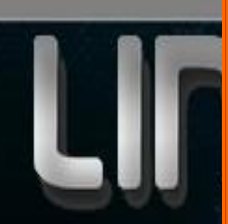

### **Logwatch / Logcheck**

#### **Logwatch sizin için logların özetini çıkartır!**

iptables firewall Begin Logged 87 packets on interface eth0

From 58.y.xxx.ww 1 packet to tcp(8080) From  $59$ .www.zzz.yyy 1 packet to tcp $(22)$ From  $60.32$ .nnn.yyy 2 packets to tcp $(45633)$ From 222.xxx.ttt.zz 5 packets to tcp(8000,8080,8800) iptables firewall End Sudo (securelog) Begin kullanıcı => root

第08章

 $\ell$ bin/su 6 Time(s). Sudo (securelog) End

## **Auditd**

**Fazlasıyla log bilgisi almak için audit ayarlanmalı!**

Sistem başlatma ve kapatma olayları Tarih ve olayın zamanı.

Kullanıcı bazlı işlem logu

Olay (düzenleme, erişim, güncelleme dosyasını ve komutları, silme yazma)

Başarı ya da olayın başarısızlıkla sonuçlanması.

Kayıtlar tarih ve saati değiştirme olayları.

Sistemin ağ ayarlarını değiştirmek için değişiklik yapılmış kim olduğunu bulun.

Kullanıcı / grup bilgilerinin değişimlerinin tutulması. Bir dosyaya vb değişiklik yapan görün

第〇8章

## **Auditd**

**Fazlasıyla log bilgisi almak için audit ayarlanmalı!**

Sistem başlatma ve kapatma olayları Tarih v e olayın zamanı.

Kullanı cı bazlı işlem logu

silme ve komut yazma) Başarı ya da olayın başarısızlıkla sonuçlanması. Kayıtla r tarih ve saati değiştirme olayları. Sistemin ağ ayarlarını değiştirmek için değişiklik yapılmış kim Olay düzenleme, erişim, güncelleme dosyasını olduğunu bulun.

Kullanıcı / grup bilgilerinin değişimlerinin tutulması. Bir dosyaya vb değişiklik yapan görün

窗口鼻面

auditetl w /etc/shadow k shadowfile p rwx

auditetl a exit, never S mount

auditetl a entry, always S all F pid=1005

FO8F

a

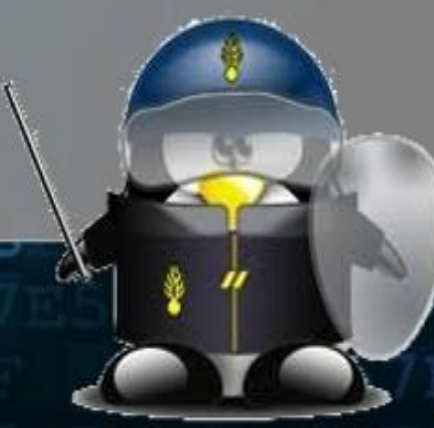

## **Saldırı Tespit Sistemi**

#### **Zararlı Yazılım, Ddos Attack, Port Scanner vb..**

**AIDE (Advanced Intrusion Detection Environment)** Bilgisayarı izleme ve analiz etme konusunda başarılı bir proje.

#### **Snort**

Saldırı tespit yazılımı olarak paket inceleme, loglama ve anlık trafik analiziyle daha etkili ve geniş kullanım alanına sahip bir yazılım.

京日暮京

## **Daha fazlası...**

Fiziki güvenlik Grub şifreleme Disk partition Disk şifreleme Dosya şifreleme Şifreli Emailler Düzenli yedekleme Buffer overflow koruması Güvenli ve Tek Ağ Açılışta otomatik başlayan servislerin kapatılması X window'un silinmesi Disk kullanım kotası kullanılması Istenmeyen SUID ve SGID binarylerinin kapatılması Sticky Bit + Writable dosyaların bulunması Sahipsiz dosyaların bulunması Kerberos kullanımı

 $087$ 

45.45.3

# **Linux ve Güvenlik**

FO8F

9

LINUX